# **THISION XS PLUS 3 Combi**

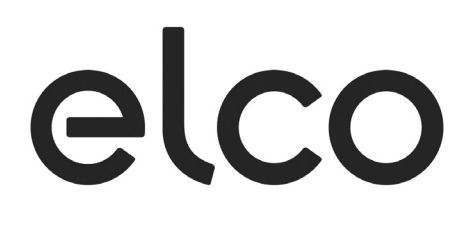

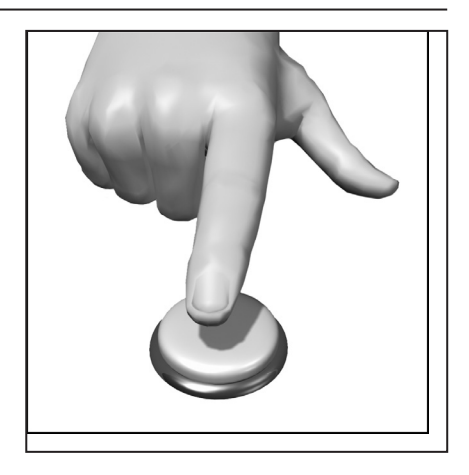

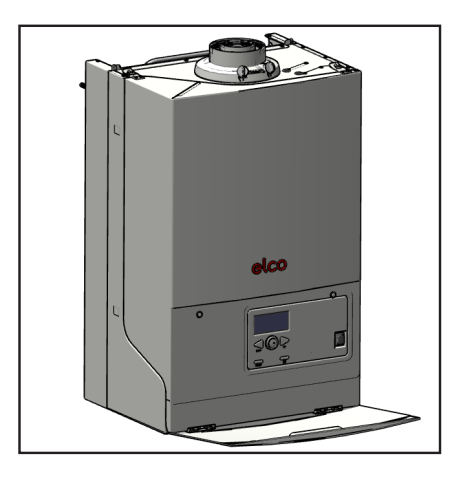

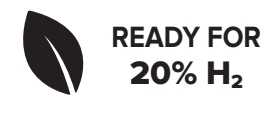

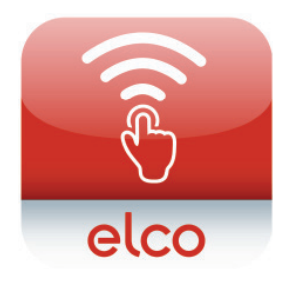

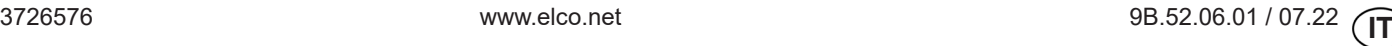

# **Sommario**

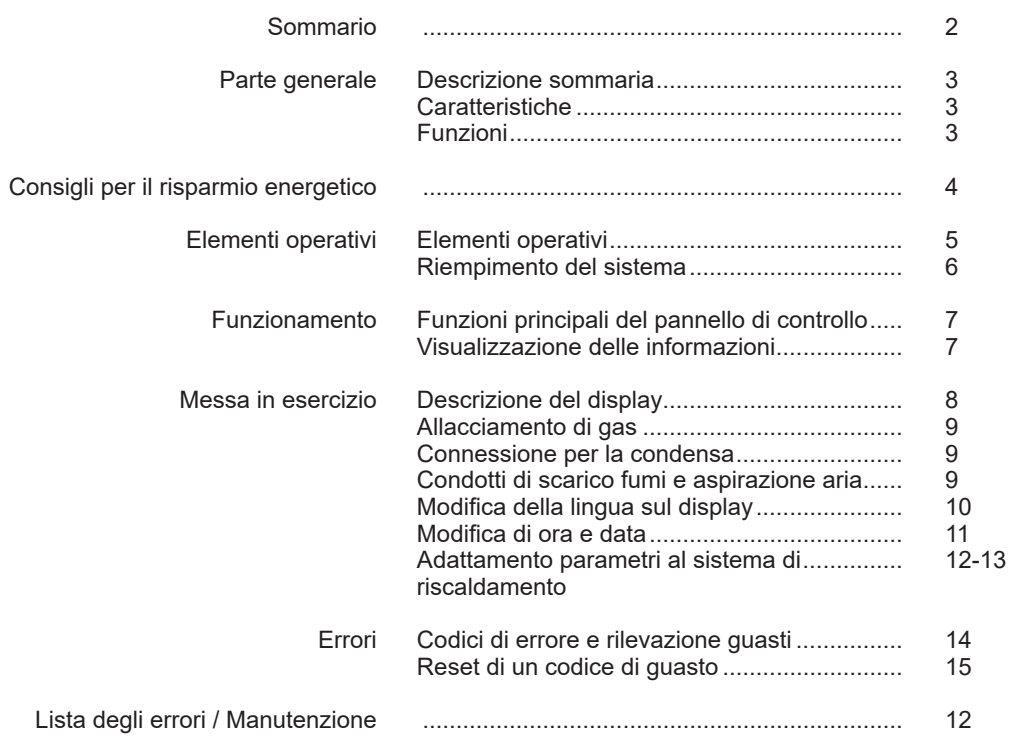

# **Descrizione, caratteristiche, funzioni**

#### **Descrizione**

Il controllo digitale della THISION XS PLUS 3 gestisce un circuito riscaldamento con regolazione climatica a temperatura scorrevole e la produzione di ACS.

L'unità di controllo del riscaldamento utilizza una sonda esterna per calcolare le temperature desiderate della caldaia e del circuito di riscaldamento.

#### **Caratteristiche**

- Impostazione del valore desiderato per il riscaldamento e l'ACS
- Tasto informazioni
- Funzione spazzacamino Tasto di RESET

#### **Funzioni**

Controllo di riscaldamento con regolazione climatica per un circuito di riscaldamento.

Controllo della produzione di acqua calda sanitaria con valore impostabile da raggiungere e rilascio predefinito.

- Display illuminato per la visualizzazione dello stato delle funzioni
- Commutazione automatica tra ora legale e ora solare \*
- Programmi di temporizzazione standard preimpostati per il riscaldamento e la produzione di ACS \*
- Programma vacanze \*
- Controllo delle emissioni / spazzacamino con ritorno automatico al funzionamento normale di tutti i modi operativi
- Temperatura ambiente controllata mediante REMOCON PLUS fornito di serie
- Impostazione per circuiti di riscaldamento a radiatori o a pavimento (con adattamento dei programmi) \*

#### **H**<sub>2</sub> ready

THISION XS PLUS 3 è omologato per il funzionamento con miscele di gas naturale e idrogeno (H $_{\textrm{\tiny{2}}})$  fino al 20-30% di  $\mathsf{H}_2^{}$ , a secondo del modello. Per il funzionamento con miscele di gas naturale / H<sub>2</sub>, l'apparecchio deve essere convertito (hier würde ich modifiziert = modificato, statt konvertiert nehmen) da un specialista utilizzando il kit di conversazione contenuto nella confezione.

Per ulteriori informazioni, contattare il servizio clienti.

#### **Consigli per il risparmio energetico**

#### **Regolazione climatica del riscaldamento**

La caldaia THISION XS PLUS 3 è dotata un moderno regolatore climatico a basso consumo che, in base alla temperatura esterna, calcola la temperatura di mandata necessaria per riscaldare in modo ottimale dell'edificio. A tale scopo è necessario adattare la curva caratteristica del regolatore al proprio sistema di riscaldamento e al fabbisogno termico dell'edificio. Queste impostazioni vengono eseguite dall'installatore al momento della messa in esercizio dell'impianto o dal Service FLCO.

#### **Riscaldamento efficiente in termini di costi**

Riscaldare continuamente tutti i locali alla medesima temperatura è molto spesso uno spreco. Con l'ausilio delle valvole termostatiche è possibile regolare la temperatura in base al comfort desiderato in ogni singolo locale.

#### **Modalità riscaldamento**

Grazie ai programmi regolabili (se i utilizza il comando Remocon Plus o un cronotermostato) è possibile abbassare la temperatura ambiente durante le ore notturne o i periodi di assenza. I consulenti energetici raccomandano di non ridurre la temperatura di oltre 4°C.

#### **Corretta ventilazione dei locali**

Una ventilazione intensa di breve durata è più efficace e consente di risparmiare più energia rispetto ad un'apertura parziale prolungata delle finestre. Si raccomanda perciò di arieggiare intensamente più volte al giorno per cinque minuti. Vantaggio: la ventilazione di breve durata evita di disperdere il calore accumulato nelle pareti e nei pavimenti.

#### **Temperatura dell'acqua calda sanitaria**

Regolare la temperatura in funzione dei propri fabbisogni. Temperature superiori a 55 °C non sono di regola sensate e comportano un maggiore consumo energetico. Inoltre valori superiori a 60 °C aumentano le precipitazioni di calcare.

#### **Ispezioni e manutenzione**

L'ispezione periodica della caldaia da parte di un addetto alla pulizia della canna fumaria e da parte del servizio assistenza garantisce a lungo termine un funzionamento affidabile e ottimale sotto il profilo energetico dell'impianto. Si raccomanda pertanto di stipulare un contratto di manutenzione comprensivo di controllo annuale e manutenzione puntuale del riscaldamento.

# **Elementi operativi**

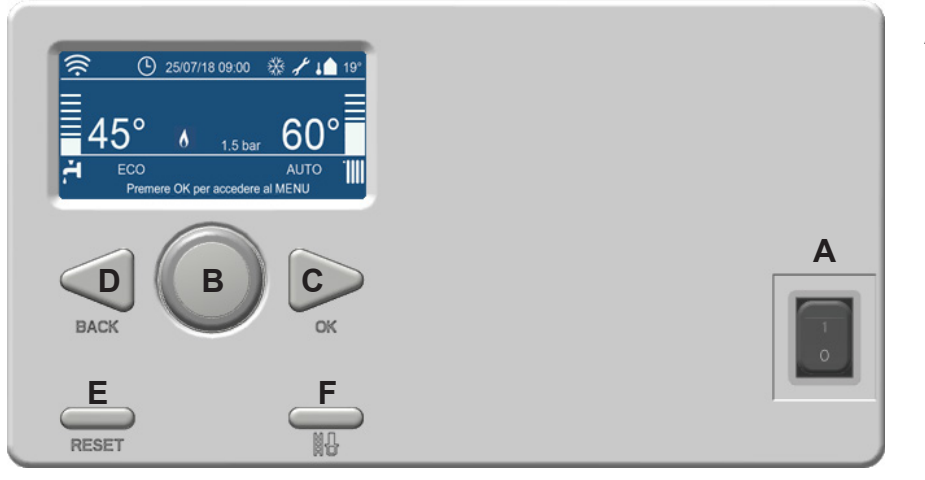

**Funzione dei tasti:**

- A Interruttore **ON / OFF** B Manopola di **SELEZIONE Ruotare** la manopola a destra o a sinistra attraverso le diverse opzioni del menu
- C Tasto **OK Premere** per selezionare/ confermare
- D Tasto **BACK**
- **Premere** per tornare indietro E Tasto **RESET Premere** per resettare un codice
- d'errore F Tasto **MESSA IN SERVIZIO Premere** per entrare all'interno del menu service che consente di aggiustare la fiamma ed la CO<sub>2</sub>

Quando la caldaia è accesa, la schermata principale compare sul display.

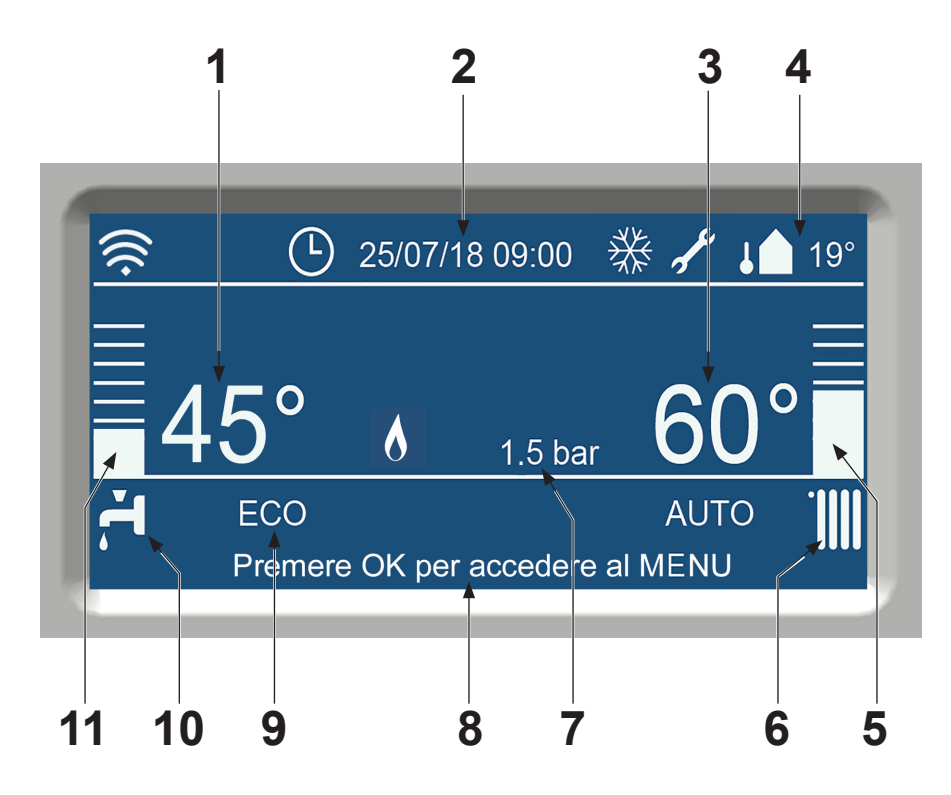

- 1 Temperatura di setpoint ACS
- 2 Data e ora correnti
- 3 Setpoint erogazione riscaldamento
- 4 Temperatura esterna (se collegata) 5 Rappresentazione visiva della
- temperatura corrente dell'impianto di riscaldamento centralizzato. La scala varia al variare della temperatura impostata
- 6 Simbolo di stato dell'impianto di riscaldamento centralizzato. Una casella attorno al simbolo del radiatore il indica che l'impianto di riscaldamento centralizzato è in funzione
- 7 Pressione corrente dell'acqua nel sistema di riscaldamento centralizzato
- 8 Indicatore di stato della caldaia, come "Press OK to enter Menu" (premi OK per accedere al Menu), messaggi di errore ed altre informazioni di stato
- 9 La modalità comfort o economy dell'ACS è attiva
- 10 Simbolo di stato dell'ACS. Una casella attorno al simbolo del rubinetto indica che l'ACS è in funzione
- 11 Rappresentazione visiva della temperatura dell'acqua calda corrente. La scala varia al variare della temperatura impostata

 $5$  ( $\text{IT}$ 

## **Riempimento del sistema**

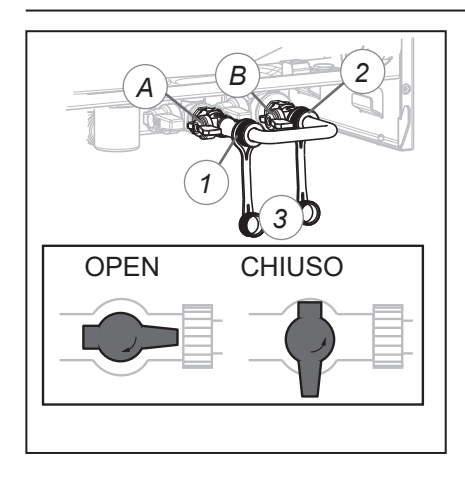

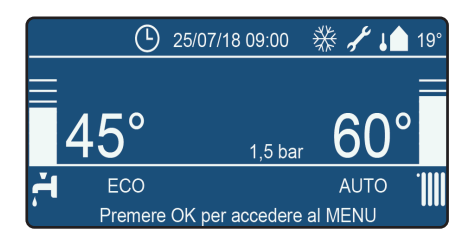

#### **Riempimento del sistema**

L'impianto di riscaldamento deve essere riempito con acqua nel rispetto dei requisiti indicati nel capitolo "Qualità dell'acqua". Per il riempimento o l'integrazione dell'impianto utilizzare il circuito di riempimento con la seguente procedura;

- 1. Collegare il tubo del circuito di riscaldamento all'assieme del circuito di riscaldamento (tra le posizioni 1 e 2).
- 2. Aprire le valvole del circuito di riscaldamento A e B.
- 3. Riempire lentamente l'impianto di riscaldamento centralizzato fino a 1,2 - 1,5 bar, la lettura digitale della pressione compare al centro della schermata principale.
- 4. Chiudere le valvole del circuito di riscaldamento A e B.
- 5. Sfiatare l'aria dall'intero impianto di riscaldamento cominciando dal punto più basso.
- 6. Verificare la pressione dell'acqua e integrare se necessario per raggiungere la pressione di 1,2 - 1,5 bar.
- 7. Accertarsi che la valvola del circuito di riscaldamento sia chiusa.

All'accensione della caldaia (come descritto nel capitolo Preparazioni per il primo utilizzo) verrà eseguito un programma di disaerazione automatico per sfiatare la caldaia ('Disaerazione attiva'), che durerà per circa 7 minuti. Durante questo programma è necessario controllare la pressione dell'impianto di riscaldamento e, se necessario, integrarla.

**Potrebbe essere necessario un certo tempo prima che tutta l'aria sia stata espulsa dall'impianto riempito. È probabile che durante la prima settimana possono avvertirsi dei rumori che indicano la presenza di aria. Lo sfiato automatico dell'aria nella caldaia consentirà la fuoriuscita di questa causando la diminuzione della pressione dell'acqua durante questo periodo, e pertanto sarà necessario reintegrare l'acqua.**

#### **Distribuzione di acqua calda sanitaria**

Riempire la distribuzione dell'acqua calda aprendo il rubinetto del circuito dell'acqua fredda.

Sfiatare l'aria dall'impianto dell'acqua calda sanitaria aprendo tutti i rubinetti dell'acqua calda contemporaneamente. Lasciare aperto ciascun rubinetto fino a quando non vi è più presenza d'aria. Lasciar scorrere almeno 10 l d'acqua per risciacquare eventuali contaminanti residui dal circuito dell'acqua calda e dalla caldaia.

Airpurge attiva

 $1.7<sub>b</sub>$ ar

# **Funzioni principali del pannello di controllo Visualizzazione delle informazioni**

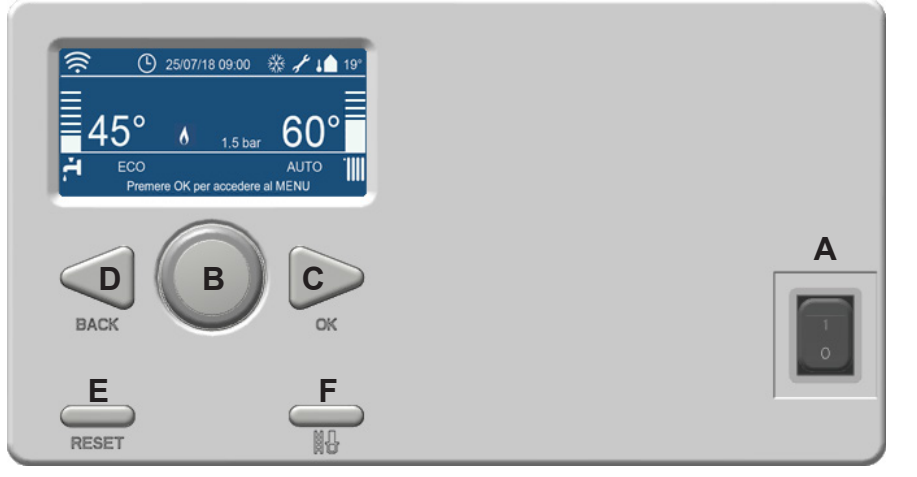

#### **Screen Symbols**

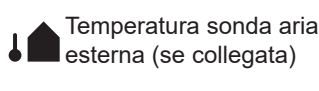

- $\epsilon$  Richiesta intervento assistenza tecnica
- $\frac{1}{2}$  Funzione antigelo attiva
- Segnalazione della presenza della fiamma
- A Stato acqua calda sanitaria, il rettangolo indica che la richiesta di ACS è attiva
- **IIII TIIII** Stato riscaldamento, il **IIII LIIII** rettangolo indica che la richiesta di riscaldamento è attiva
- Funzione termoregolazione <sup>comғoкт</sup> attiva **ECO COMFORT**
	- Funzione comfort attiva

#### **Modificare la Temperatura di Setpoint (In modalità programmazione oraria)**

- **1.** Premere **OK.**
- **2.** Girare la manopola e selezionare **Menu completo.** Premere **OK.**
- **3. Impostazione riscaldamento** è evidenziata. Premere **OK**.
- **4. Temperatura impostata riscaldamento** è evidenziata. Premere **OK**.
- **5. T impostata Zona 1** è evidenziata. Premere **OK**.
- **6.** Girare la manopola fino a quando la temperatura desiderata appare sul display. Premere **OK**.
- **7.** Premere **Back** fino a che non si è tornati alla schermata principale.

#### **Funzione dei tasti:**

- A Interruttore **ON / OFF** B Manopola di **SELEZIONE Ruotare** la manopola a destra o a sinistra attraverso le diverse opzioni del menu
- C Tasto **OK Premere** per selezionare/ confermare
- D Tasto **BACK Premere** per tornare indietro
- E Tasto **RESET Premere** per resettare un codice d'errore
- F Tasto **MESSA IN SERVIZIO Premere** per entrare all'interno del menu service che consente di aggiustare la fiamma ed la  $CO<sub>2</sub>$

#### **Change the DHW Setpoint Temperature**

- **1.** Premere **OK.**
- **2.** Girare la manopola e selezionare **Menu completo.** Premere **OK.**
- **3.** Girare la manopola e selezionare **Impostazione acqua calda.** Premere **OK**.
- **4.** L'opzione **Temperatura comfort acqua calda Temp** è evidenziata. Premere **OK**.
- **5.** L'attuale setpoint dell'acqua calda sanitaria compare sul display. Premere **OK**.
- **6.** Girare la manopola fino a quando la temperatura desiderata appare sul display. Premere **OK**.
- **7.** Premere **Back** fino a che non si è tornati alla schermata principale.

## **Descrizione del display**

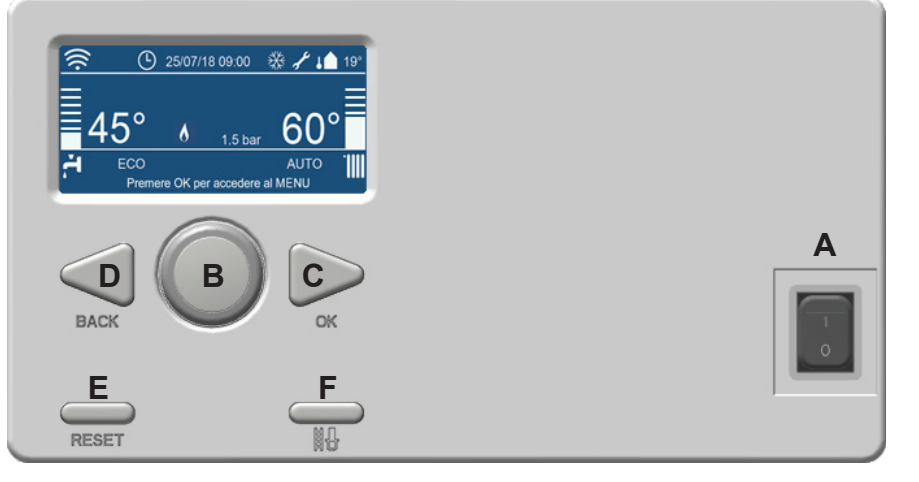

Prima dell'accensione dell'alimentazione, è utile essere già a conoscenza della modalità di funzionamento della caldaia. In questa pagina si descrivono brevemente i controlli. La pagina successiva descrive le funzioni dei tasti e i simboli sul display.

La caldaia è munita di un sistema di controllo autonomo. Questo sistema di controllo riunisce gran parte delle impostazioni manuali, semplificando così considerevolmente l'avviamento dell'impianto.

Dopo il riempimento dell'impianto e l'accensione dell'alimentazione elettrica, si attiva un breve programma di avviamento. Vi compaiono tutte le cifre, il tipo di caldaia e la versione del software, oltre all'attivazione del programma di disaerazione automatica. Il programma di disaerazione automatica dura per circa 7 minuti e si arresta automaticamente. La caldaia si accende, così l'ACS porterà lo scambiatore di calore principale alla temperatura comfort impostata. Poi la caldaia si accenderà per il programma attivato (impianto di riscaldamento centralizzato o ACS).

#### **Controlli ACS (caldaie combinate)**

Se è aperto un rubinetto dell'acqua calda, il flussostato (F1) misura la quantità erogata. A seconda della temperatura e del volume di ACS desiderati, i controlli calcoleranno la quantità da produrre, portando l'acqua alla temperatura richiesta con efficienza. Il sensore dell'acqua calda (T3) regolerà qualsiasi scostamento minimo causato dalle fluttuazioni della temperatura, per cui anche in queste circostanze la temperatura sarà costante.

#### **Funzione dei tasti:**

- A Interruttore **ON / OFF** B Manopola di **SELEZIONE Ruotare** la manopola a destra o a sinistra attraverso le diverse opzioni del menu
- C Tasto **OK Premere** per selezionare/ confermare
- D Tasto **BACK Premere** per tornare indietro E Tasto **RESET**
- **Premere** per resettare un codice d'errore
- F Tasto **MESSA IN SERVIZIO Premere** per entrare all'interno del menu service che consente di aggiustare la fiamma ed la CO<sub>2</sub>

#### **Controlli dell'impianto di riscaldamento centralizzato**

Con una richiesta dai controlli dell'impianto di riscaldamento seguente alla richiesta dell'ACS, la caldaia attiva il suo ritardo di 1 minuto, per evitare che lo scambiatore di calore dissipi il suo calore troppo velocemente in caso di richiesta di acqua calda. Quindi si avvia la pompa e dopo 30 secondi si attiva il controllo del gradiente. Il punto di avvio del controllo del gradiente è la temperatura di mandata in essere. Un controllo Delta-T (25K) garantisce un controllo stabile, basato sulla richiesta di calore.

Se la temperatura di mandata è inferiore al valore impostato T di 20 °C, la caldaia si avvierà immediatamente.

Se nel corso di una richiesta dell'impianto di riscaldamento il bruciatore si spegne, perché si supera la temperatura di mandata desiderata, entrerà in funzione per 5 minuti un timer anti-ciclo, ossia il bruciatore si riaccenderà di nuovo dopo 5 minuti, se la richiesta dal riscaldamento è ancora valida.

# **Allacciamento di gas Connessione per la condensa Condotti di scarico fumi e aspirazione aria**

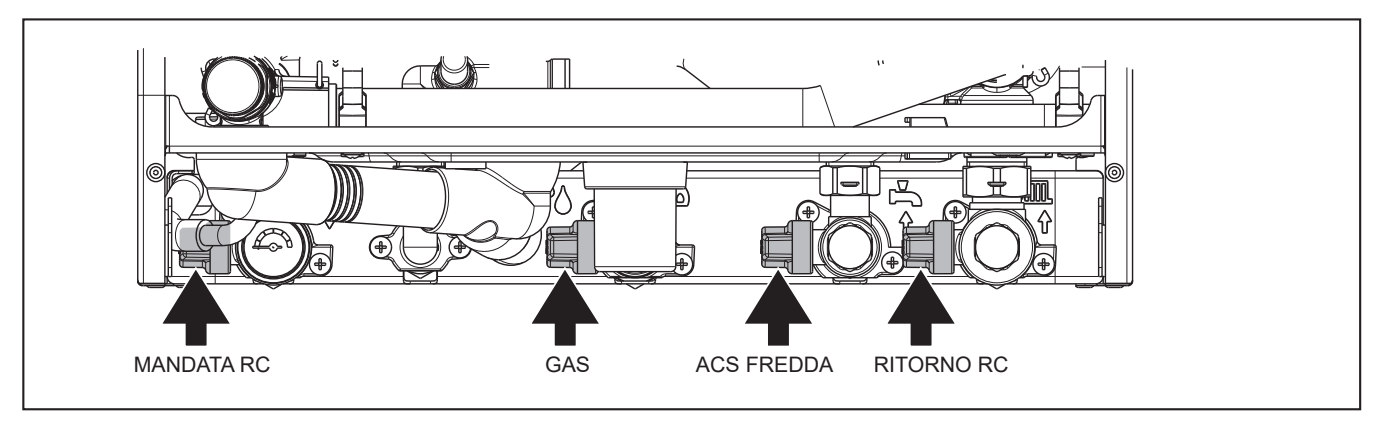

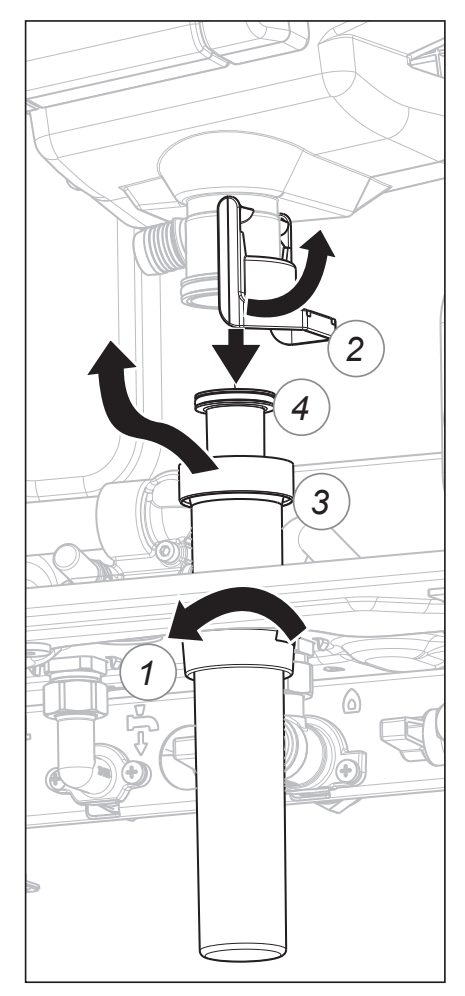

#### **Allacciamento gas**

Verificare la tenuta del gas alla caldaia.<br>. Le possibili perdite devono essere sigillate prima che la caldaia venga attivata.

Sfiatare il tubo del gas e la valvola del gas.

Richiedere informazioni sul tipo e i valori del gas al fornitore di gas locale, in modo da accertarsi che la caldaia sia fatta funzionare con il corpetto tipo di gas.

#### **Dopo avere assemblato la caldaia, è necessario verificare tutti i tubi che trasportano gas per accertarsi che non presentino perdite.**

#### **Connessione per la condensa**

Accertarsi che il sifone sia stato riempito prima dell'avviamento della caldaia al fine di evitare l'immissione di gas di scarico tramite il connettore della condensa.

#### **Riempimento del sifone dopo il montaggio**

- Ruotare e tirare l'anello di tenuta (1) verso il basso.
- Ruotare il clip di fissaggio del sifone (2) in senso antiorario.
- Tirare fuori la coppa del sifone (3) e il tubo del sifone (4) dallo scambiatore di calore.
- Estrarre la coppa e il tubo del sifone dalla caldaia muovendoli verso il basso o ruotandoli in avanti verso l'alto lungo lo scambiatore di calore.
- Riempire il sifone con **150 ml di acqua**.

Eseguire gli stessi passi in ordine inverso per il rimontaggio.

#### **Condotti di aspirazione aria e scarico fumi**

Verificare che i collegamenti dello scarico fumi e dell'aspirazione dell'aria corrispondano alle normative nazionali e regionali vigenti. Gli impianti che non soddisfano tali normative non possono essere messi in funzione.

I condotti di scarico fumi e aspirazione aria non possono essere ridotti.

**Prima di mettere la caldaia in funzione, ci si deve assicurare che le particelle di sporco, che potrebbero essere presenti dell'impianto di riscaldamento, siano state rimosse mediante pulizia dell'impianto.**

#### **Impianto idraulico**

Verificare che la caldaia sia connessa all'impianto idraulico in modo tale che sia costantemente assicurato il flusso dell'acqua, quando la caldaia è il funzione. Il flusso dell'acqua è monitorato da sensore ∆T nella caldaia. Un flusso troppo basso determina l'arresto nell'immediato spegnimento della caldaia.

# **Modifica della lingua sul display**

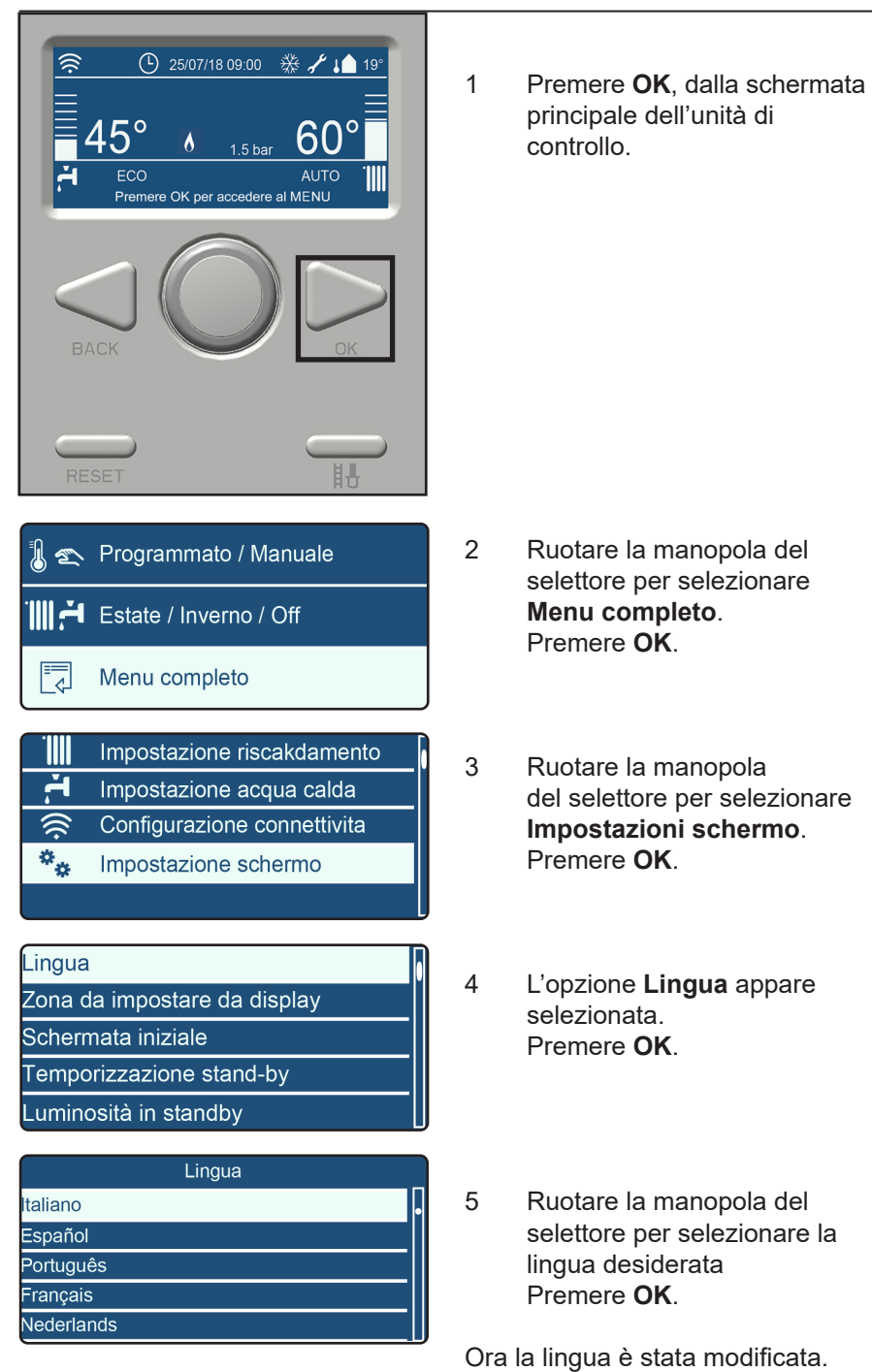

### **Modifica di ora e data**

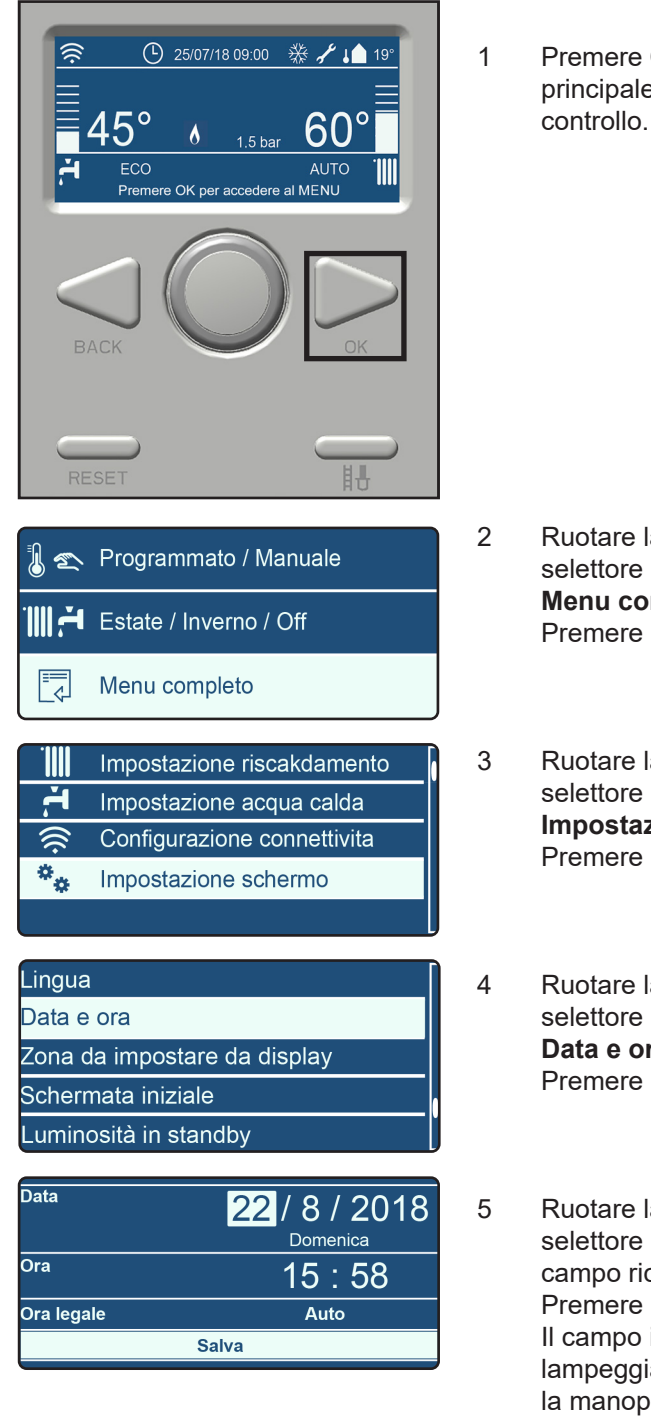

Domenica 22/8/2018 15:58 Ora legale automatic 1 Premere **OK**, dalla schermata principale dell'unità di

**Attenzione: se la caldaia è connessa al Wifi, la data e l'ora si aggiornano automaticamente.**

- 2 Ruotare la manopola del selettore per selezionare **Menu completo**. Premere **OK**.
- 3 Ruotare la manopola del selettore per selezionare **Impostazioni schermo**. Premere **OK**.

4 Ruotare la manopola del selettore per selezionare **Data e ora**. Premere **OK**.

5 Ruotare la manopola del selettore per selezionare il campo richiesto. Premere **OK**. Il campo in questione inizia a lampeggiare. Ruotare la manopola del selettore per selezionare il valore corretto Premere **OK**. Dopo aver correttamente compilato tutti i campi, Premere **Salva**.

Il messaggio compare a sinistra del display.

Le impostazioni sono salvate.

# **Adattamento parametri al sistema di riscaldamento**

Alle impostazioni si accede tramite un codice.

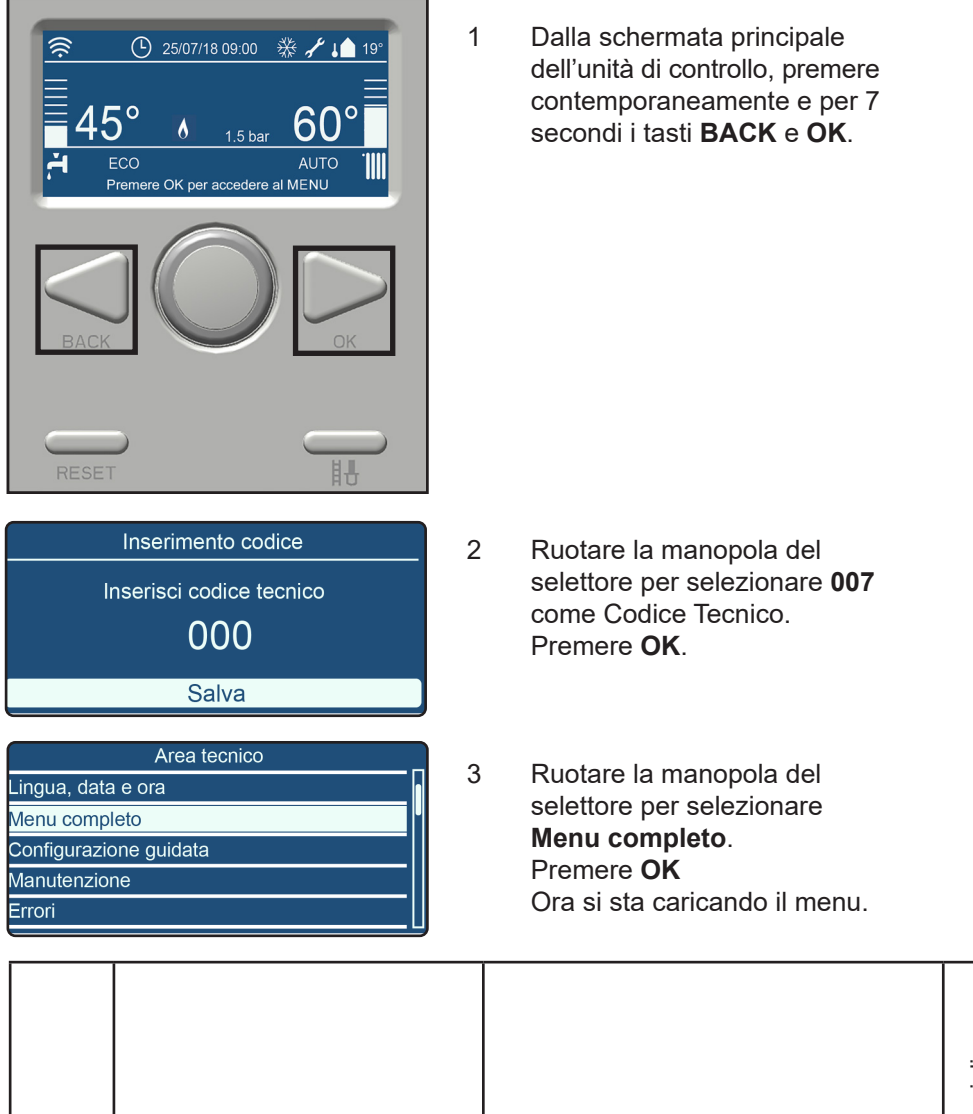

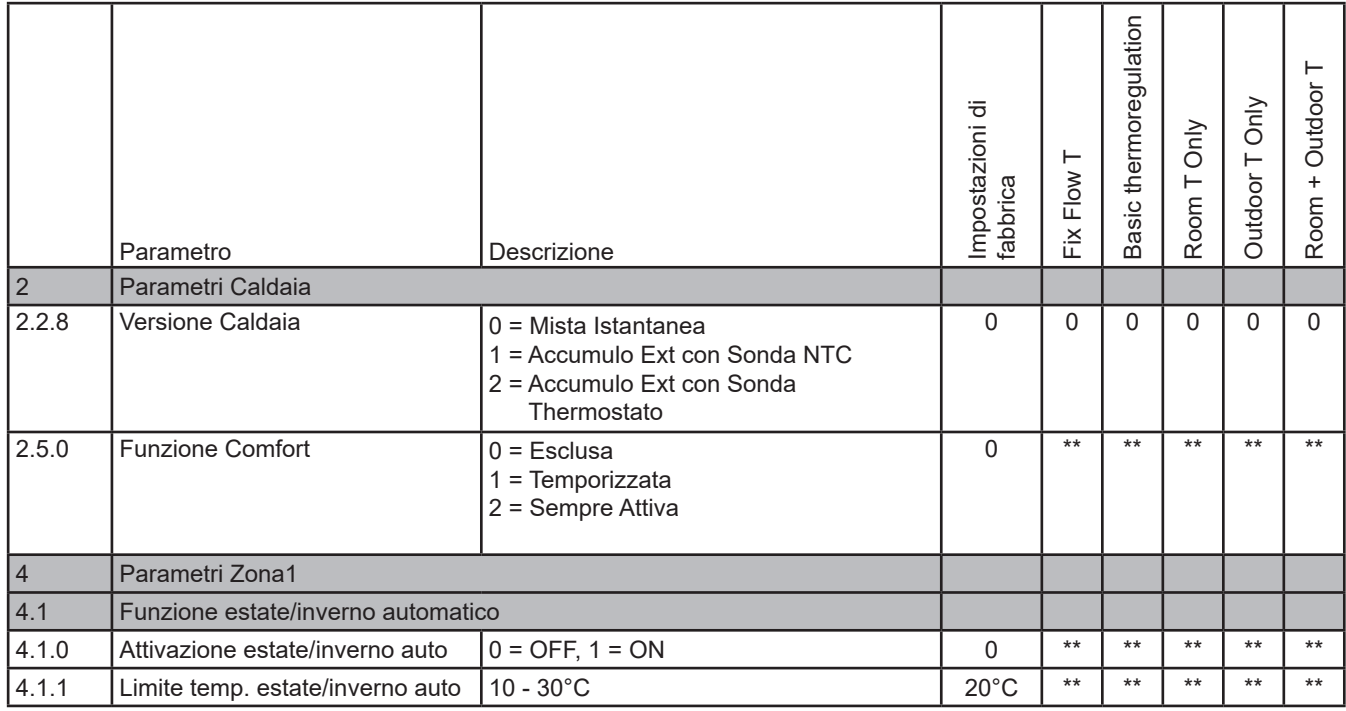

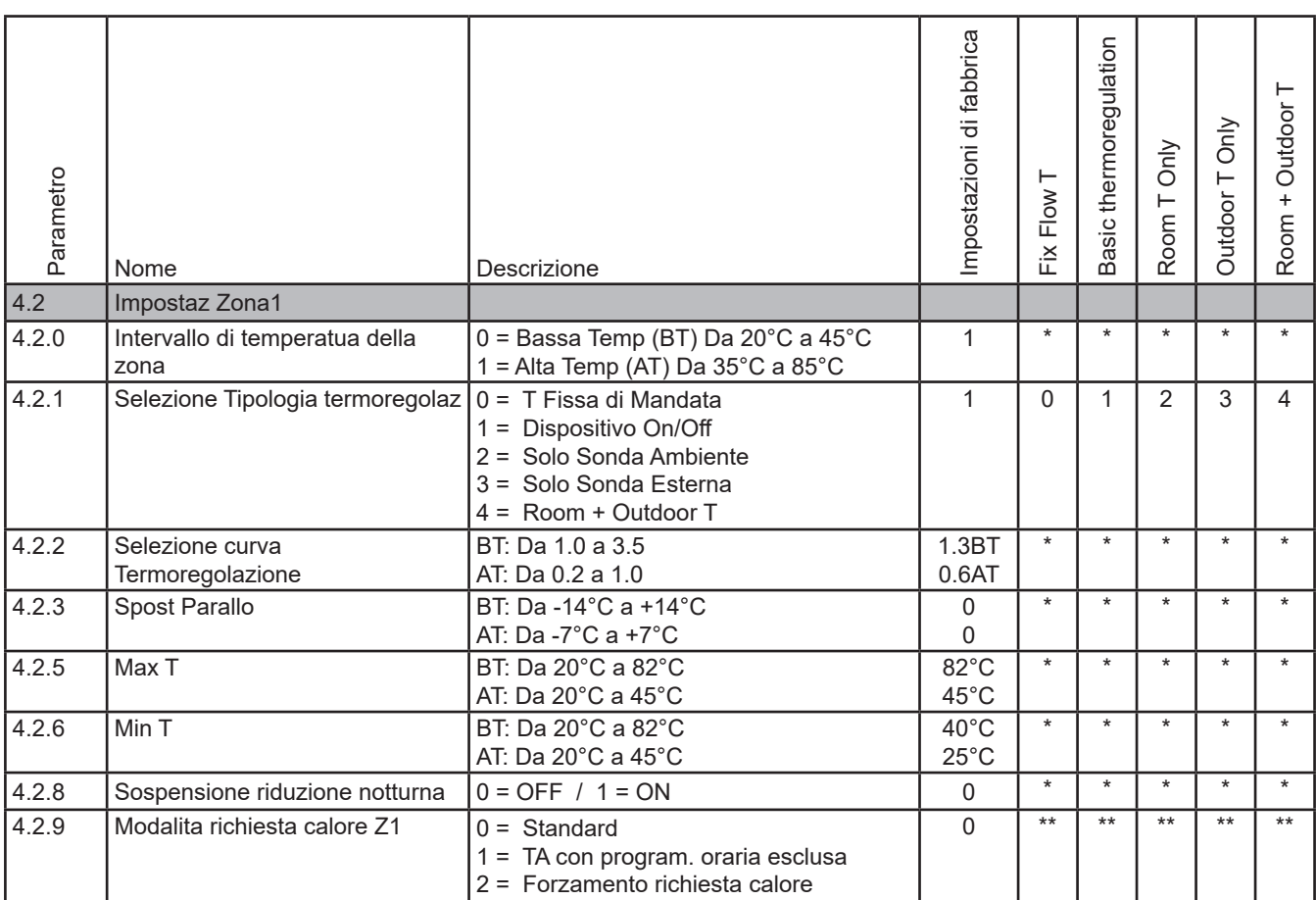

# **Adattamento parametri al sistema di riscaldamento**

Valore = impostazione obbligatoria

\* adattare alle caratteristiche di design del sistema di riscaldamento

\*\* adattare alle esigenze di comfort del cliente

# **Codici di errore e rilevazione guasti**

La rilevazione di un guasto è indicata sul display con messaggi di blocco o di errore.

- **Codice di blocco con simbolo chiave inglese** Errore è temporaneo e sarà cancellato automaticamente o bloccherà la caldaia dopo alcuni tentativi (errore)
- **Codice di errore con simbolo campanello**

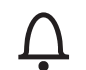

C

L'errore indica un blocco della caldaia e può essere risolto soltanto mediante un ripristino e/o l'intervento di un tecnico di servizio.

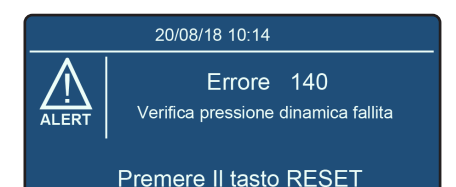

Esempio di visualizzazione di un messaggio di errore

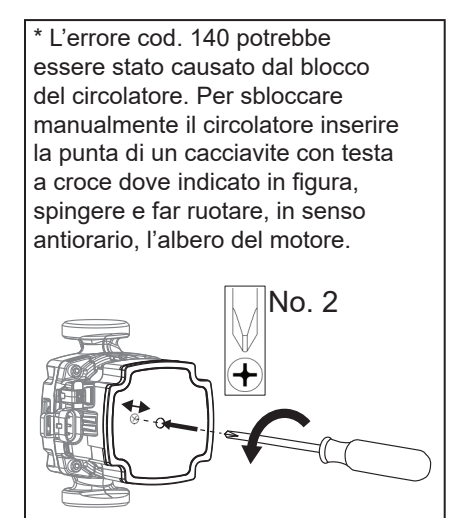

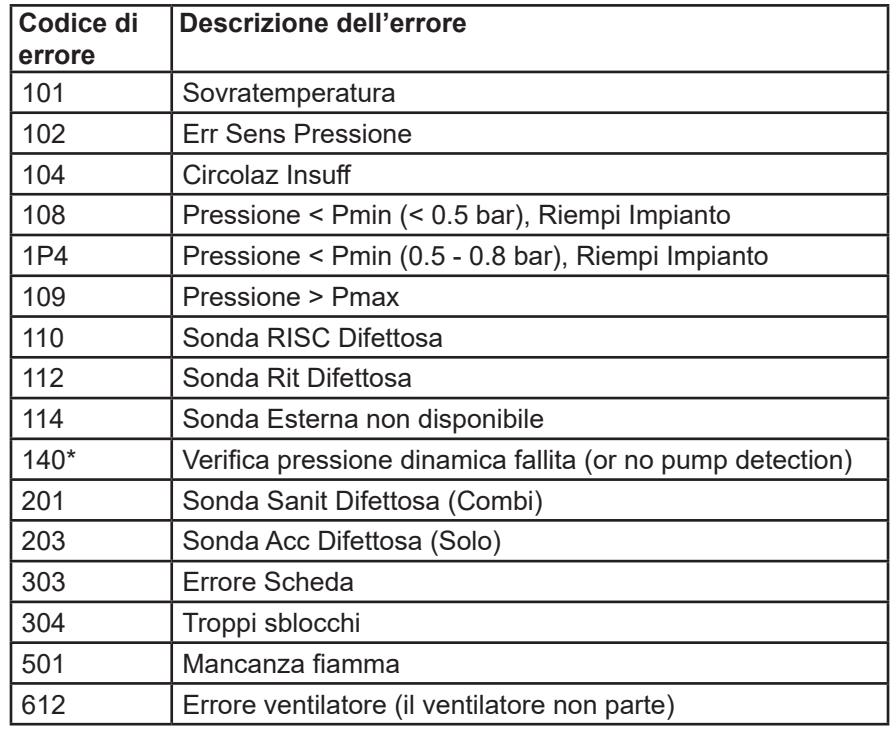

# **Reset di un codice di guasto**

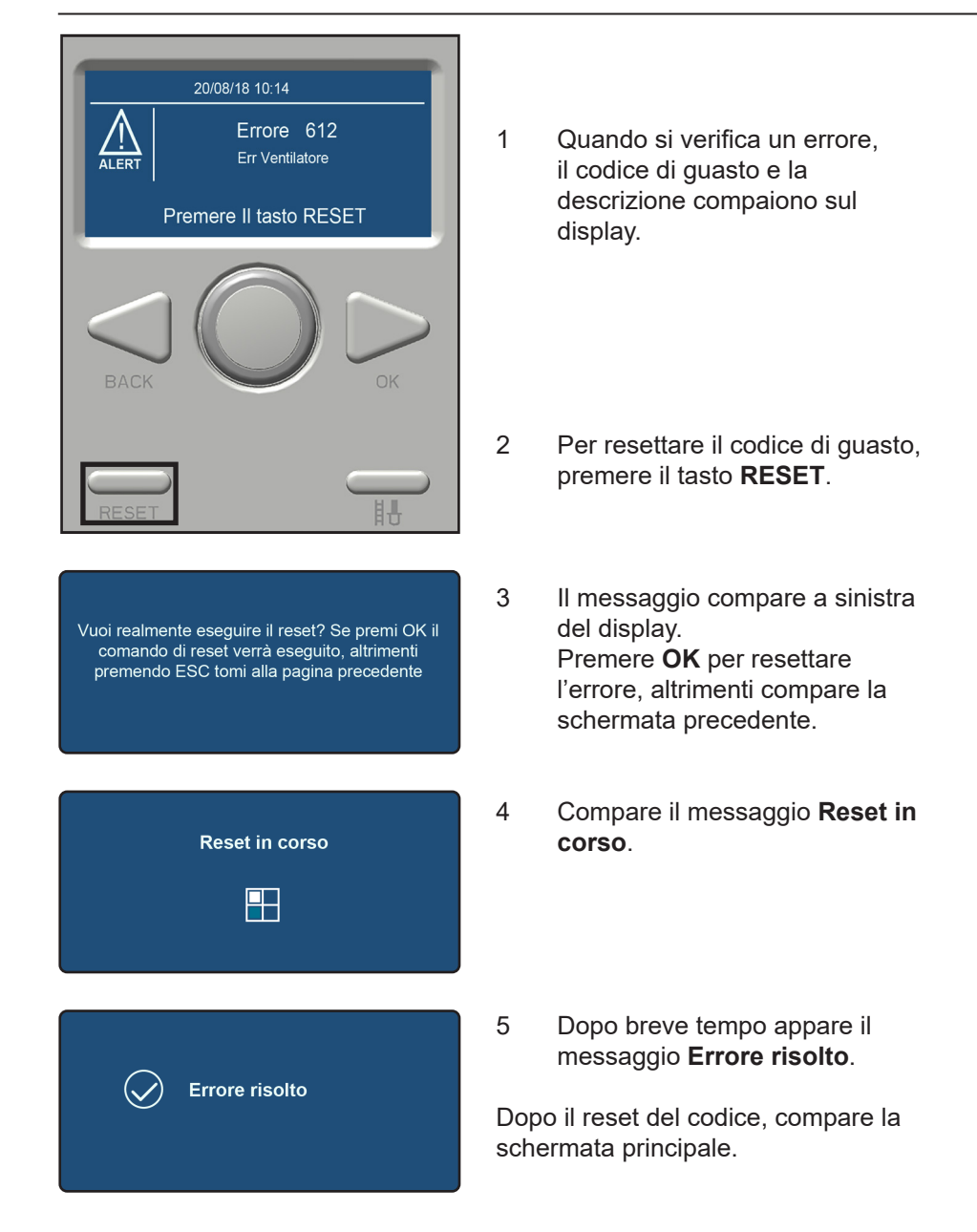

# elco

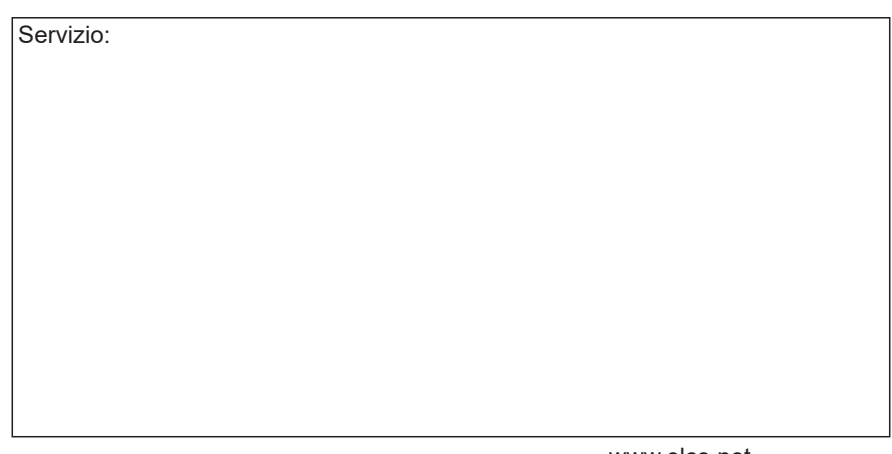